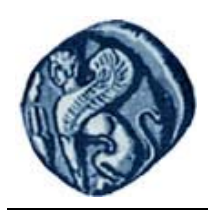

**Πανεπιστήμιο Αιγαίου**

# **Βάσεις Γεωγραφικών Δεδομένων**

## **Εργαστηριακή άσκηση 2**

Βαΐτης Μιχαήλ

Τμήμα Γεωγραφίας

# **Άδειες Χρήσης**

- Το παρόν εκπαιδευτικό υλικό υπόκειται σε άδειες χρήσης Creative Commons.
- Για εκπαιδευτικό υλικό, όπως εικόνες, που υπόκειται σε άλλου τύπου άδειας χρήσης, η άδεια χρήσης αναφέρεται ρητώς.

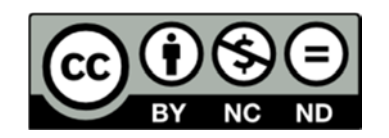

## **Χρηματοδότηση**

- Το παρόν εκπαιδευτικό υλικό έχει αναπτυχθεί στα πλαίσια του εκπαιδευτικού έργου του διδάσκοντα.
- Το έργο «**Ανοικτά Ακαδημαϊκά Μαθήματα στο Πανεπιστήμιο Αιγαίου**» έχει χρηματοδοτήσει μόνο τη αναδιαμόρφωση του εκπαιδευτικού υλικού.
- Το έργο υλοποιείται στο πλαίσιο του Επιχειρησιακού Προγράμματος «Εκπαίδευση και Δια Βίου Μάθηση» και συγχρηματοδοτείται από την Ευρωπαϊκή Ένωση (Ευρωπαϊκό Κοινωνικό Ταμείο) και από εθνικούς πόρους.

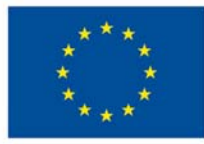

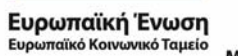

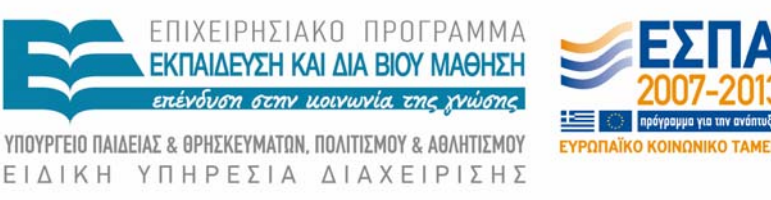

Με τη συγχρηματοδότηση της Ελλάδας και της Ευρωπαϊκής Ένωσης

### **Βάσεις Γεωγραφικών Δεδομένων Εργαστηριακή άσκηση 2**

### **Εργαζόμενοι σε Επιχείρηση**

Κατασκευάστε το σχεσιακό σχήμα (πίνακες) με τη χρήση του Συστήματος Διαχείρισης Βάσεων Δεδομένων MS Access, σύμφωνα με το παρακάτω διάγραμμα οντοτήτων‐συσχετίσεων:

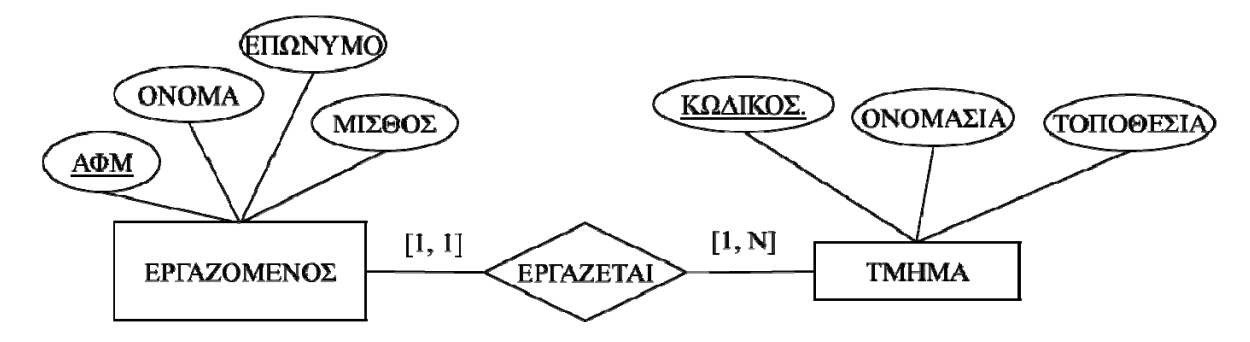

Η επιχείρηση διαιρείται σε τμήματα (π.χ. διοίκηση, εργοστάσιο, αποθήκη κ.λπ.). Κάθε εργαζόμενος εργάζεται σε ακριβώς ένα τμήμα της επιχείρησης, ενώ κάθε τμήμα της επιχείρησης έχει τουλάχιστον ένα εργαζόμενο.

#### **ΠΕΡΙΓΡΑΦΗ ΚΑΤΗΓΟΡΗΜΑΤΩΝ**

#### **ΕΡΓΑΖΟΜΕΝΟΣ**

ΑΦΜ: String(9): not null ΟΝΟΜΑ: String(50): not null ΕΠΩΝΥΜΟ: String(50): not null ΜΙΣΘΟΣ: Single

#### **ΤΜΗΜΑ**

ΚΩΔΙΚΟΣ: String(3): not null ΟΝΟΜΑΣΙΑ: String(50): not null ΤΟΠΟΘΕΣΙΑ: String(50)

**ΣΗΜΕΙΩΣΗ**: Τα κατηγορήματα που σημειώνονται ως not null νοούνται ως **ΥΠΟΧΡΕΩΤΙΚΑ**, ενώ τα υπόλοιπα νοούνται ως **ΠΡΟΑΙΡΕΤΙΚΑ**.

#### **ΕΝΔΕΙΚΤΙΚΗ ΕΠΙΛΥΣΗ**

Για την απεικόνιση των δύο τύπων οντοτήτων ΕΡΓΑΖΟΜΕΝΟΣ και TMHMA στο σχεσιακό μοντέλο, δημιουργούνται δύο αντίστοιχοι πίνακες (σχέσεις), με πεδία (κατηγορήματα) τα κατηγορήματα του αντίστοιχου τύπου οντοτήτων. Για την απεικόνιση του τύπου συσχέτισης ΕΡΓΑΖΕΤΑΙ, απαιτείται η προσθήκη ξένου κλειδιού στον πίνακα των εργαζομένων που να αντιστοιχεί στο κλειδί του τμήματος (δηλ. στο κατηγόρημα ΚΩΔΙΚΟΣ). Το ξένο κλειδί είναι υποχρεωτικό, λόγω του ότι κάθε εργαζόμενος πρέπει υποχρεωτικά να συσχετίζεται με ένα τμήμα (συμβολισμός [1, 1]).

**Σημείωση**: Βλέπε επόμενη διάλεξη «Κανόνες μετάβασης από το Διάγραμμα Οντοτήτων‐Συσχετίσεων στο Σχεσιακό Σχήμα»

Άρα, το σχεσιακό σχήμα που προκύπτει είναι:

**ΕΡΓΑΖΟΜΕΝΟΣ (**ΑΦΜ: String(9): not null, ΟΝΟΜΑ: String(50): not null, ΕΠΩΝΥΜΟ: String(50): not null, ΜΙΣΘΟΣ: Single, ΚΩΔΙΚΟΣ\_ΤΜΗΜΑΤΟΣ: String(3): not null)

**ΤΜΗΜΑ (**ΚΩΔΙΚΟΣ: String(3): not null, ΟΝΟΜΑΣΙΑ: String(50): not null, ΤΟΠΟΘΕΣΙΑ: String(50))

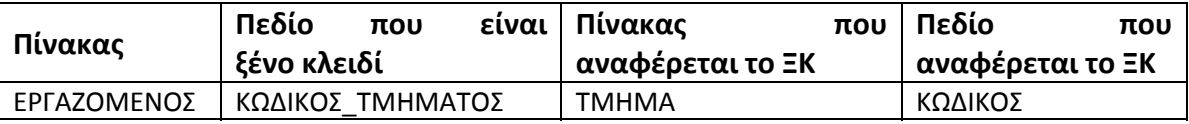

Για την υλοποίηση του παραπάνω σχεσιακού σχήματος στο Συστήματος Διαχείρισης Βάσεων Δεδομένων MS Access, ακολουθούμε τα παρακάτω βήματα:

#### - Εκκίνηση του λογισμικού και επιλογή δημιουργίας κενής βάσης δεδομένων

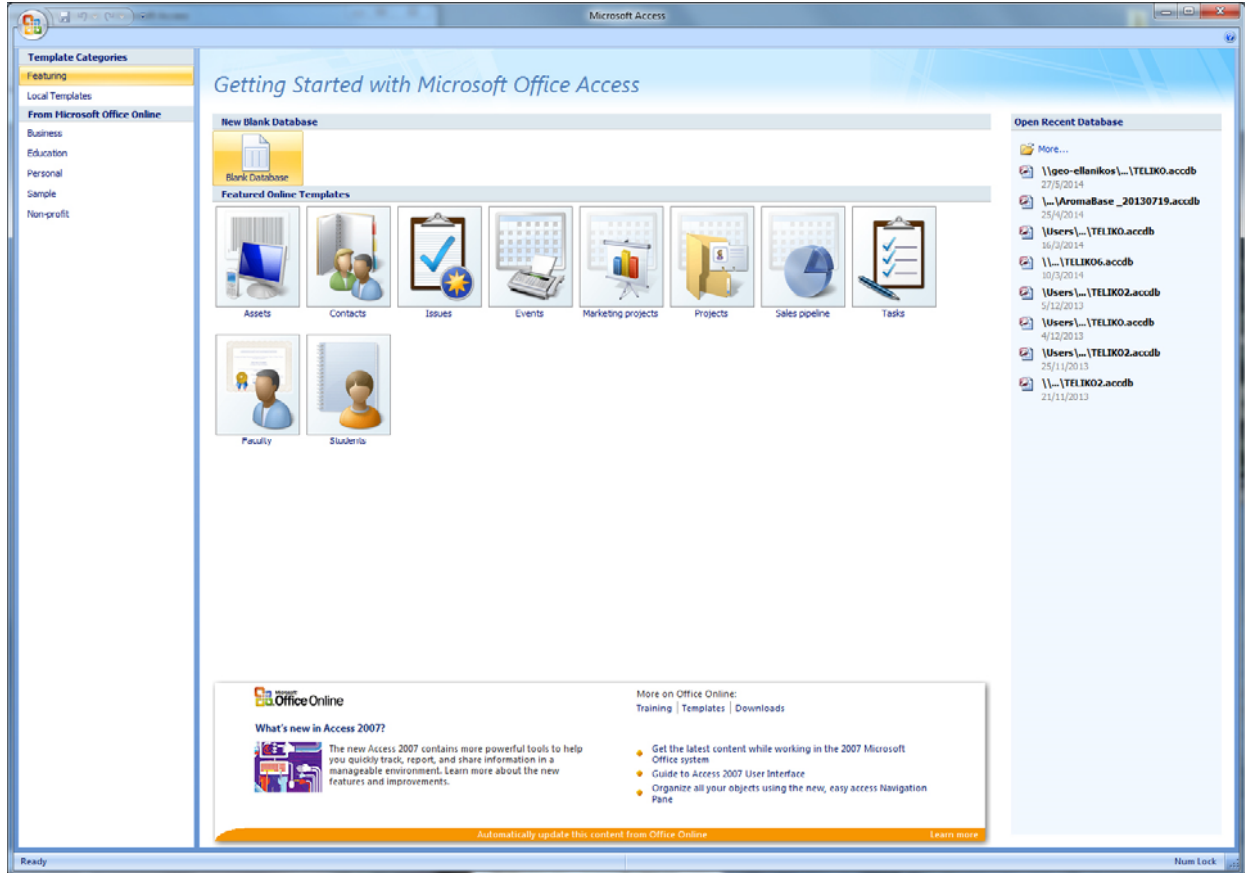

- Ονοματοδοσία και αποθήκευση αρχείου νέας βάσης δεδομένων

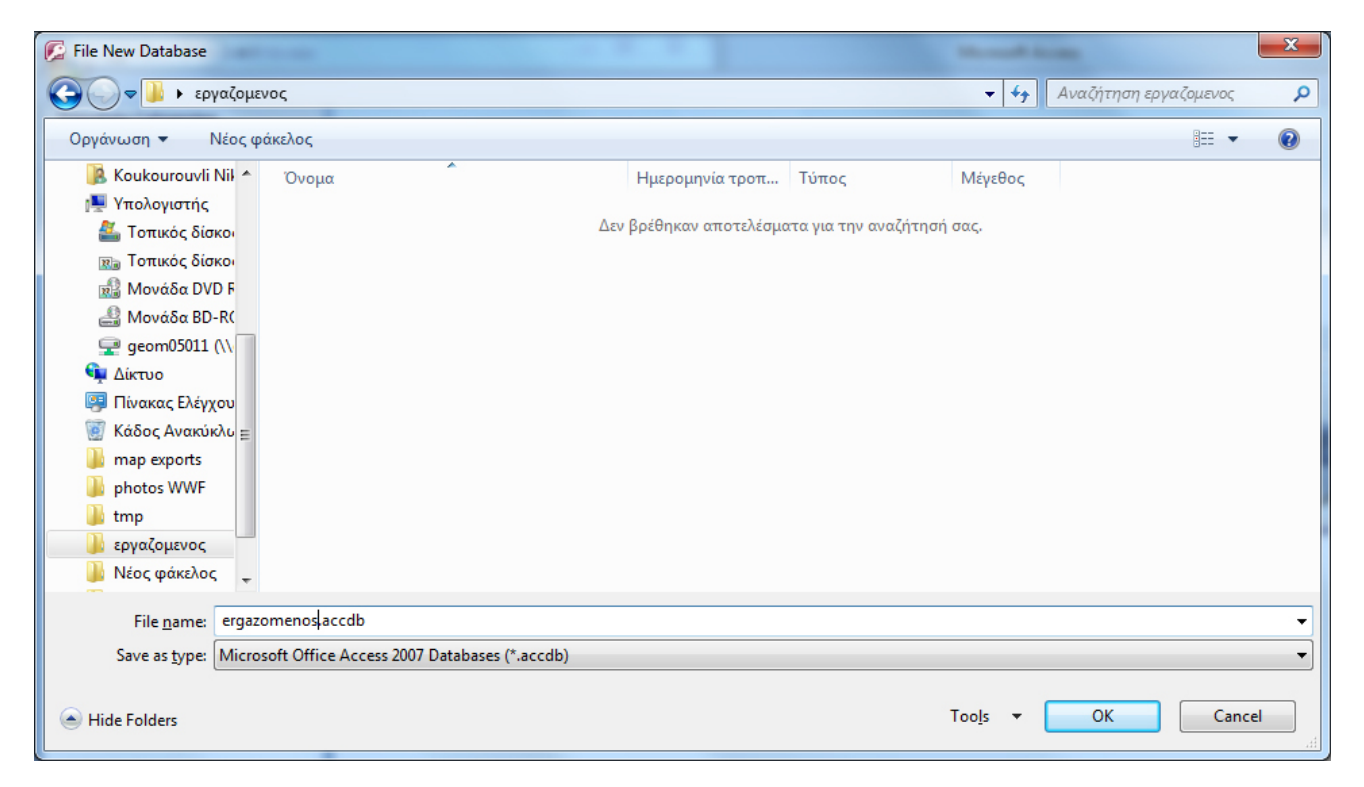

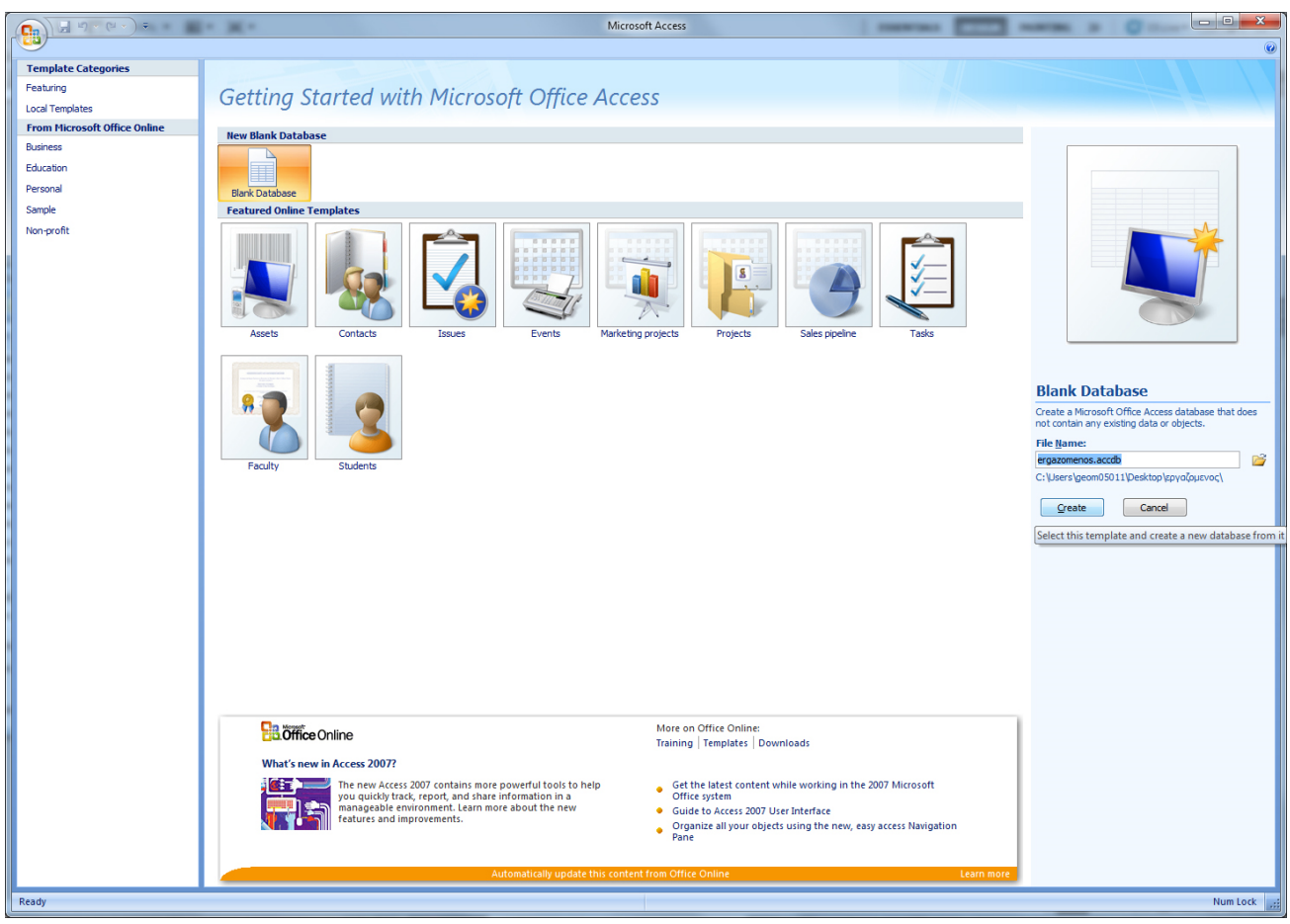

## - Δημιουργία πρώτου πίνακα (εργαζόμενος)

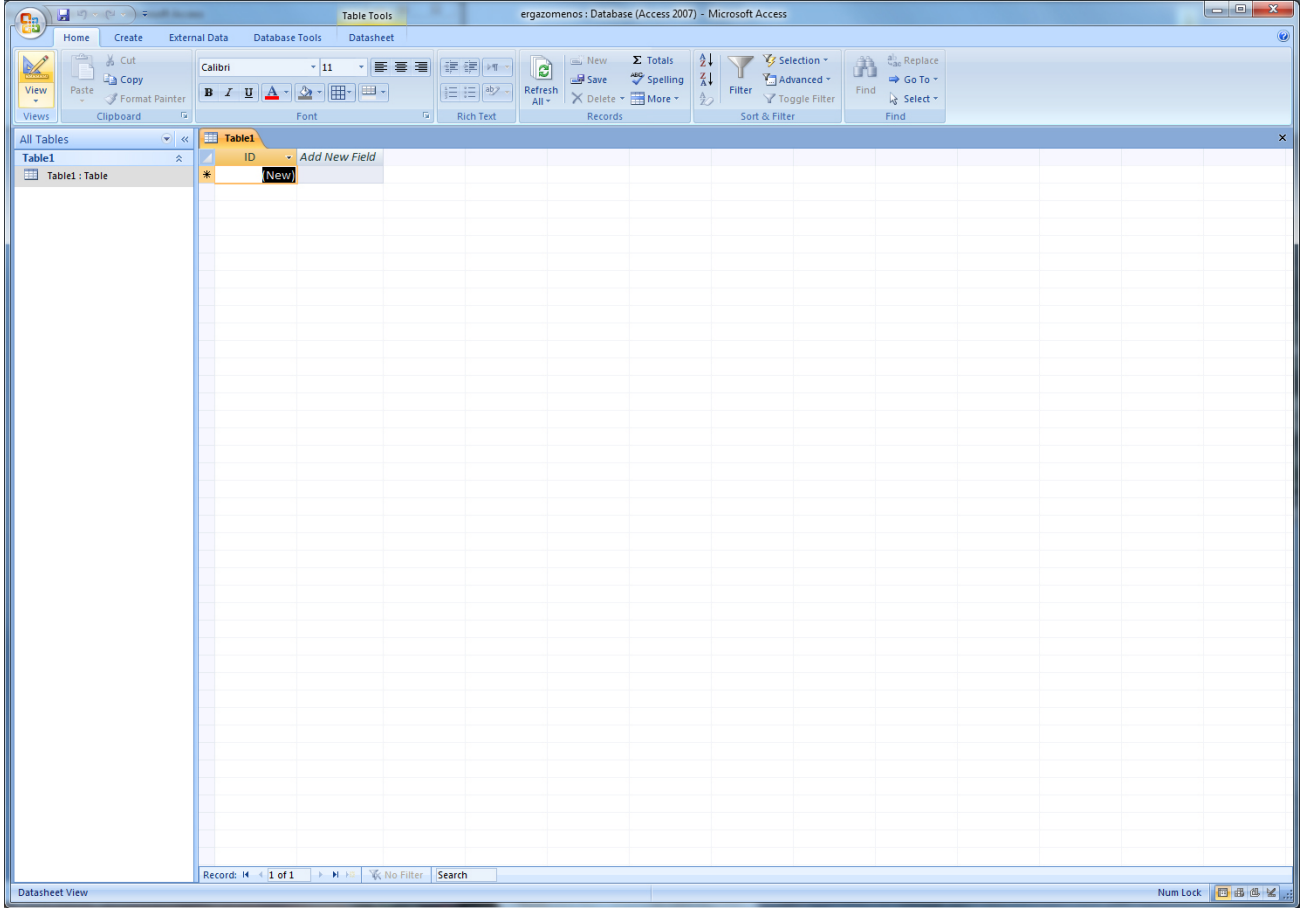

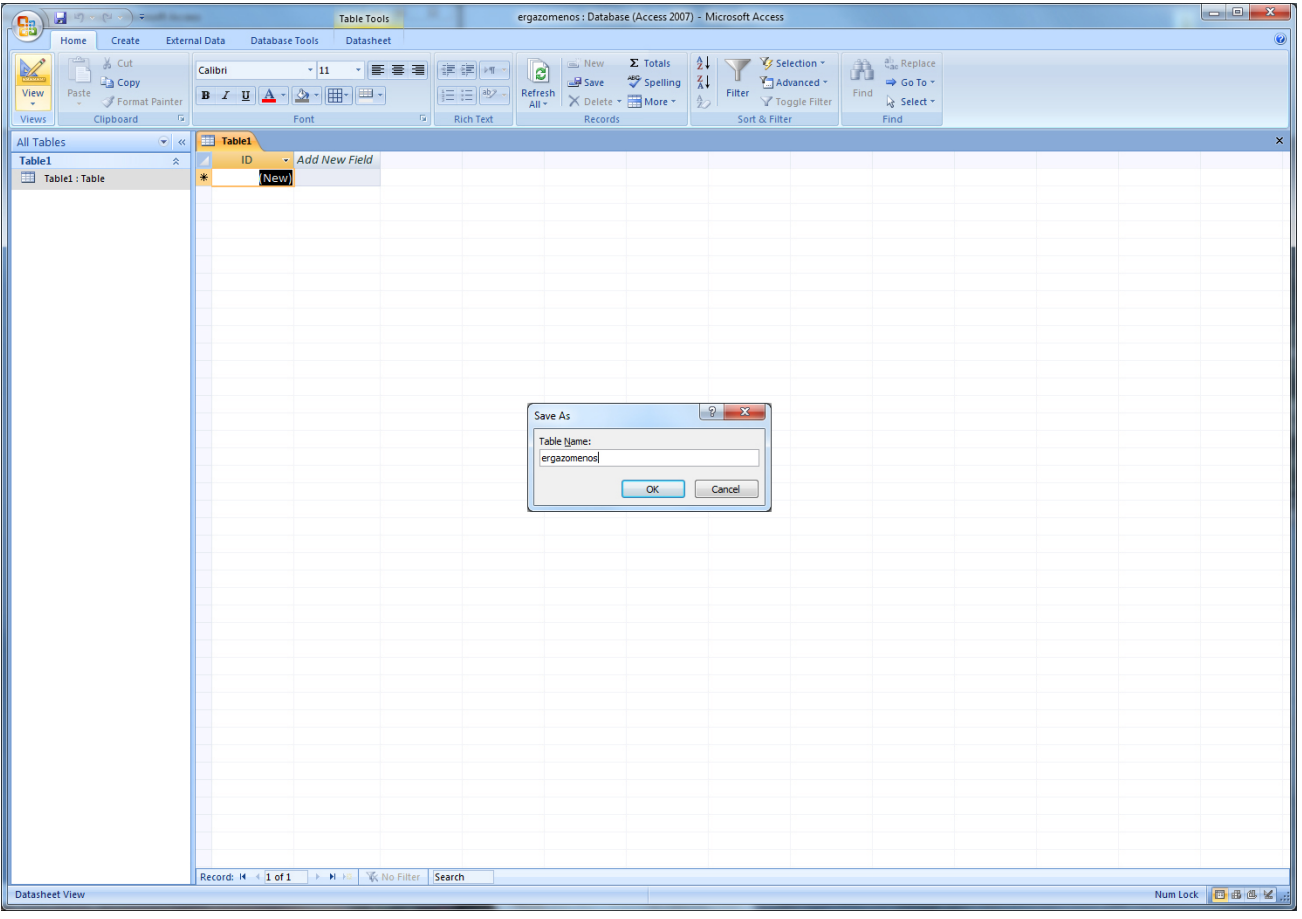

- Δημιουργία πεδίων και καθορισμός των ιδιοτήτων τους
- Το πεδίο ΑΦΜ καθορίζεται ως πρωτεύων κλειδί

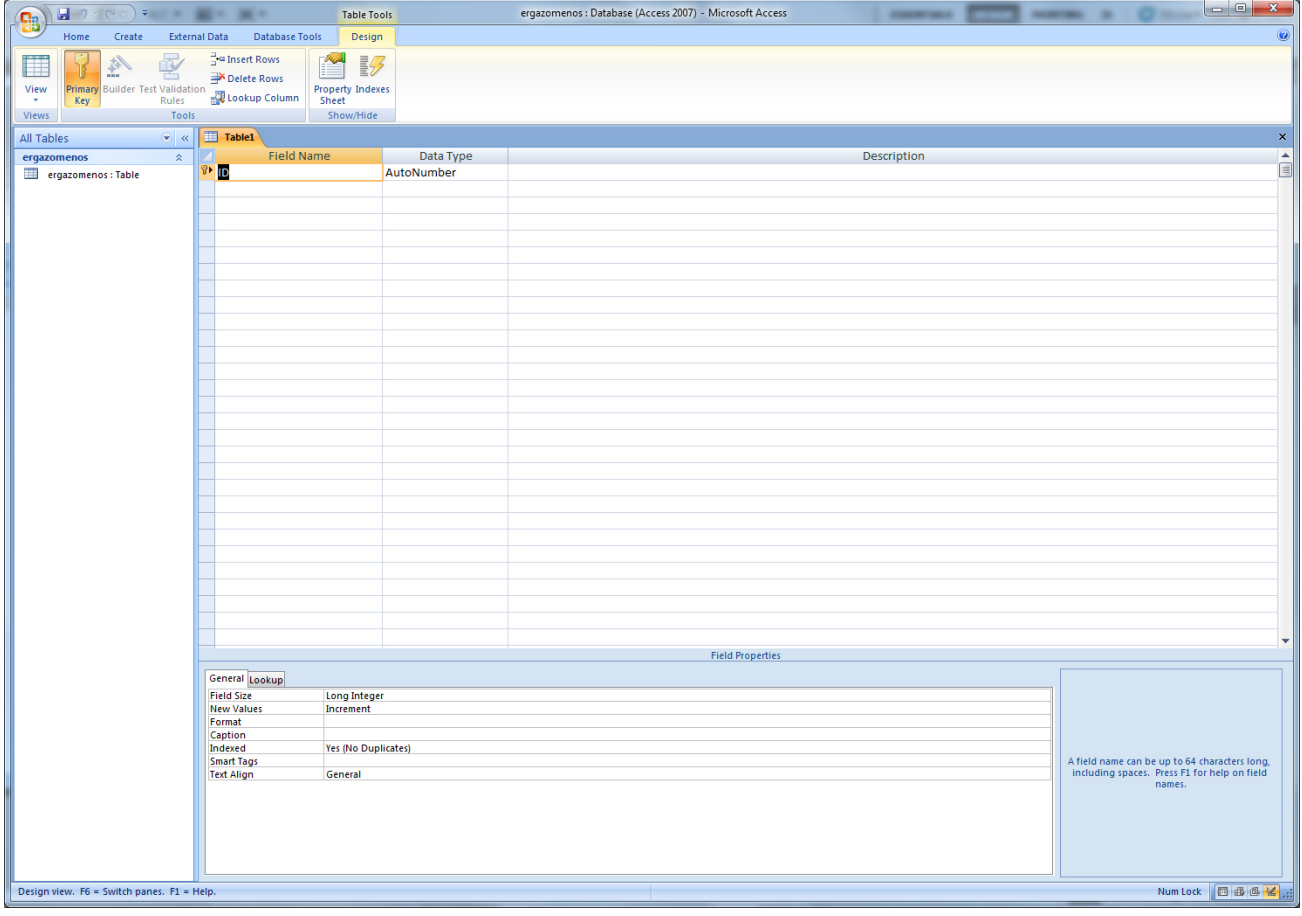

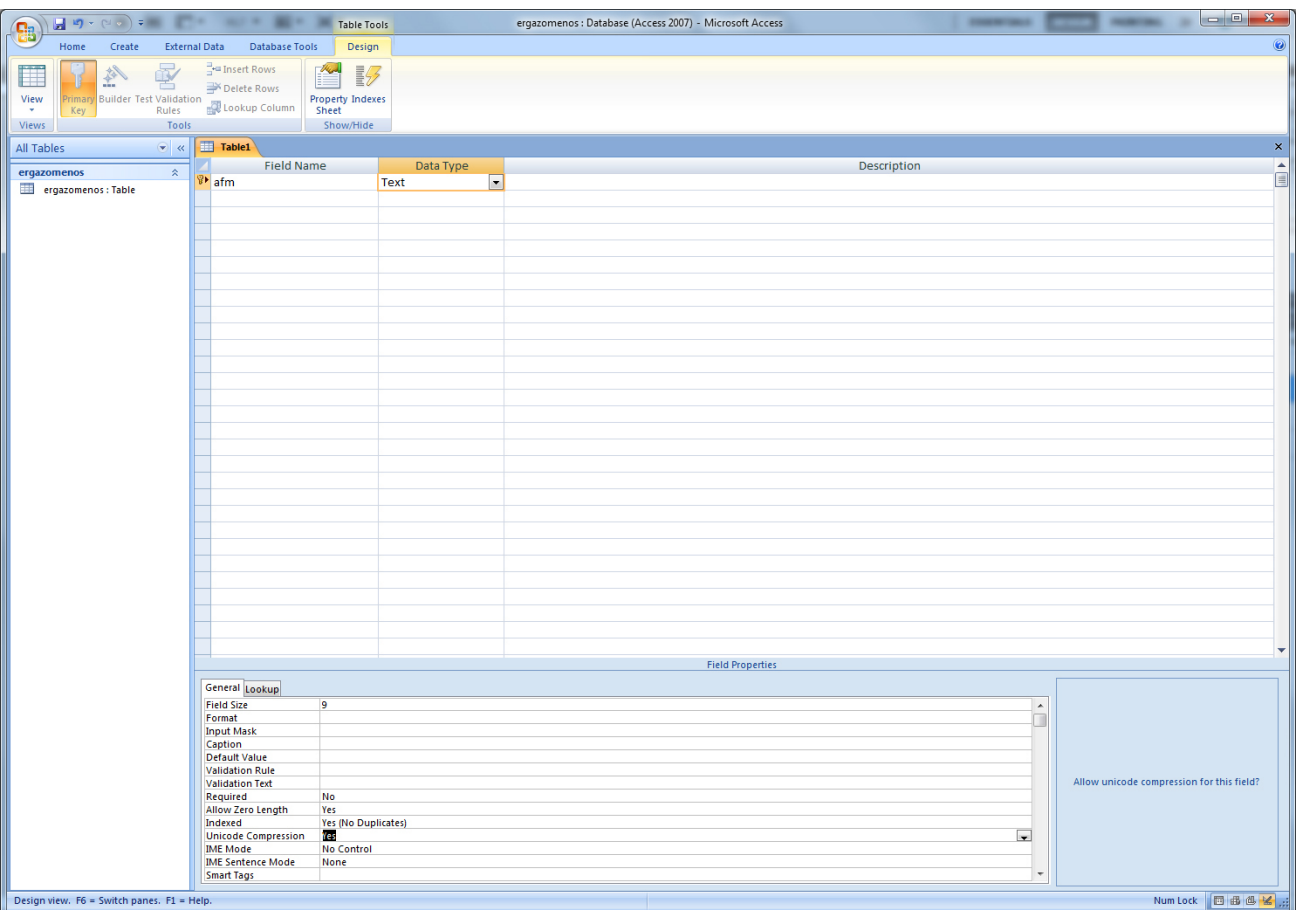

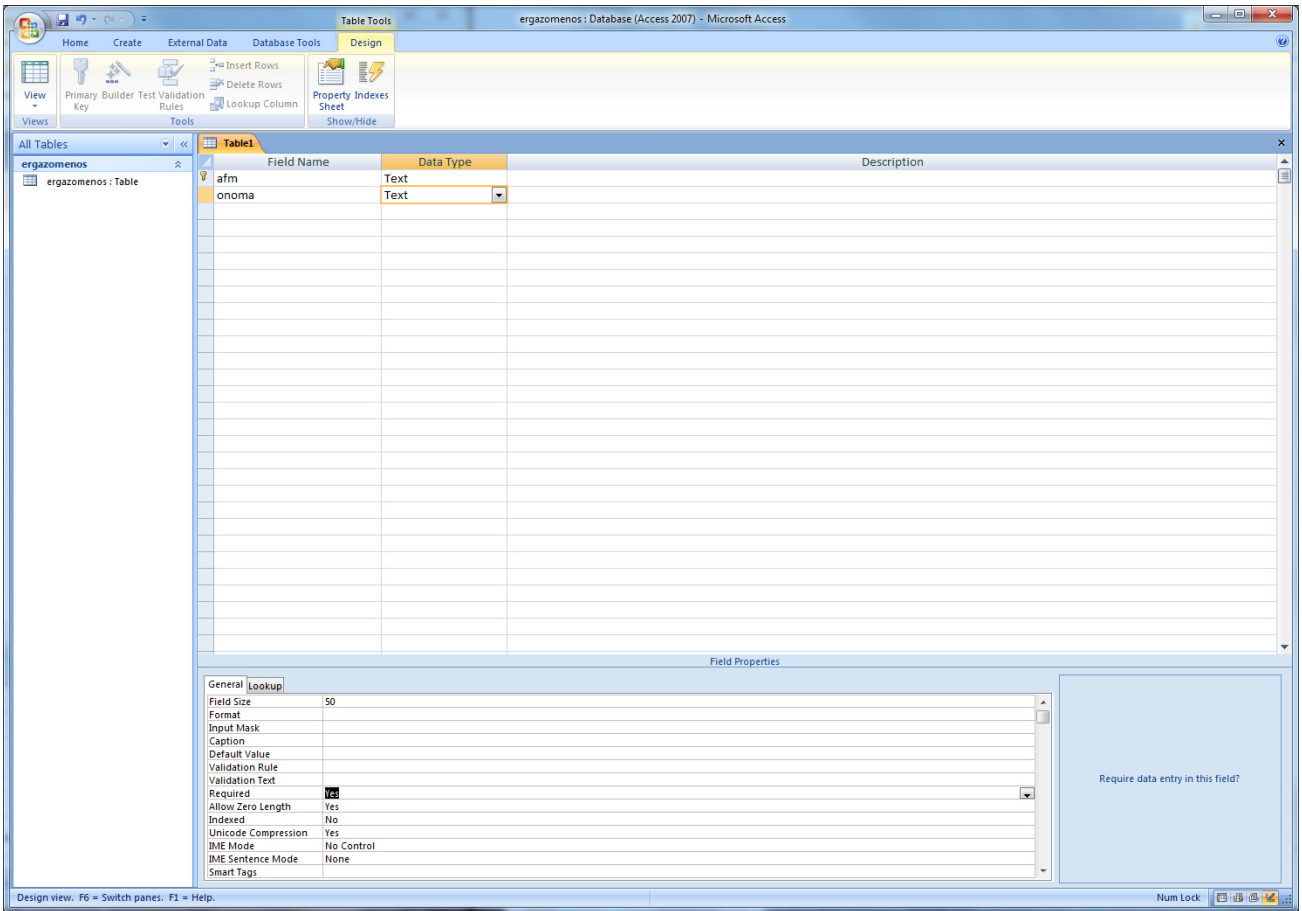

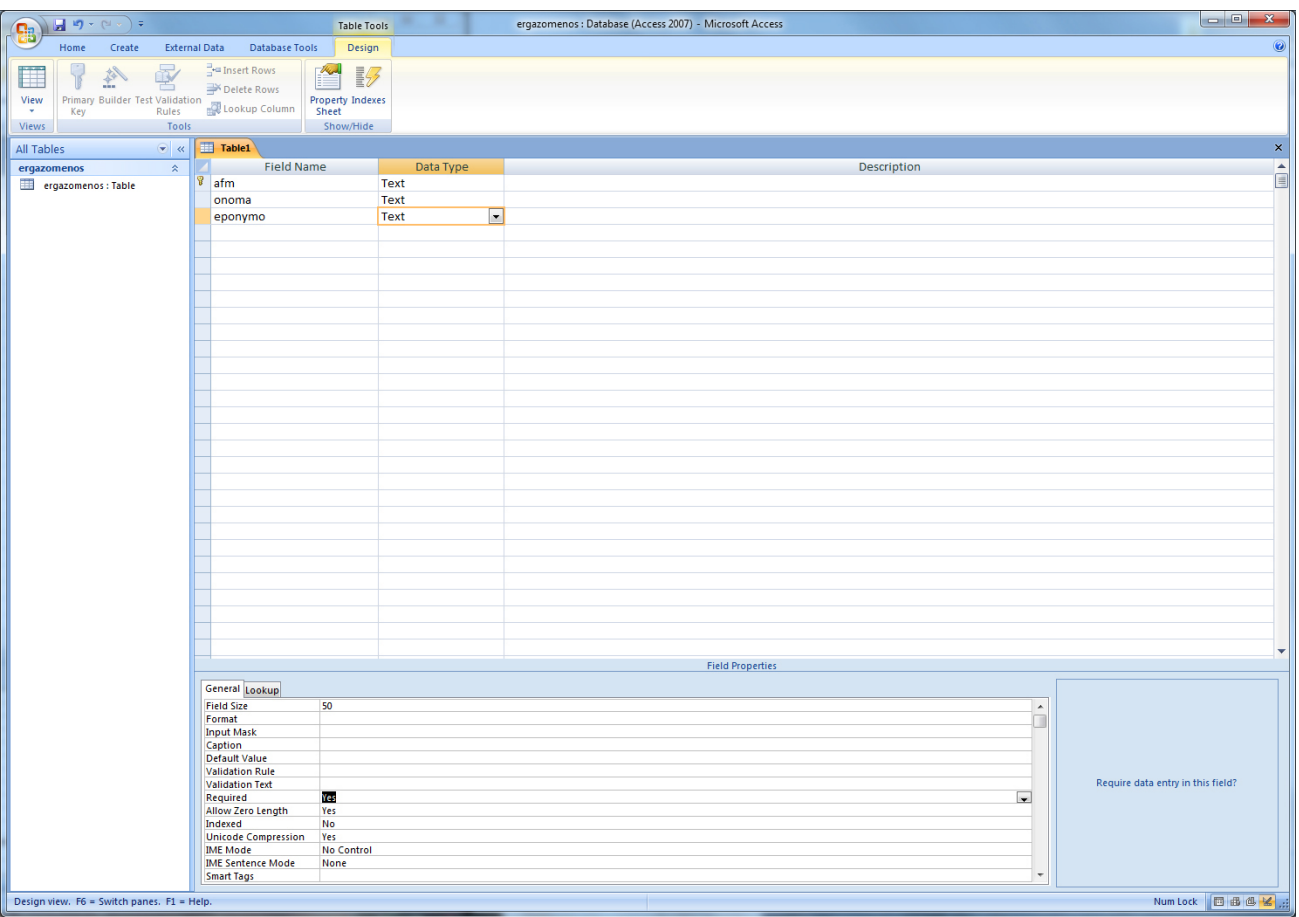

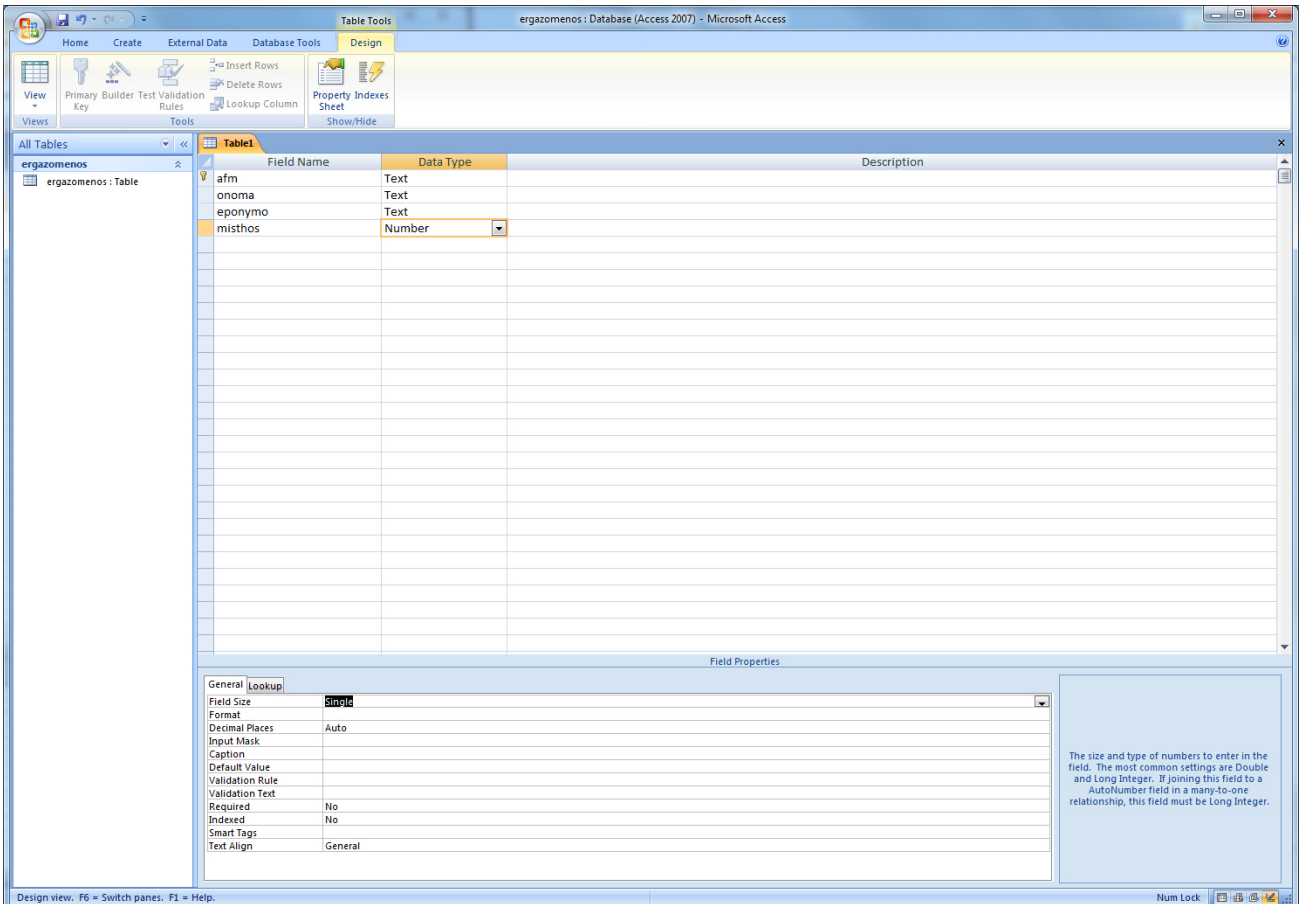

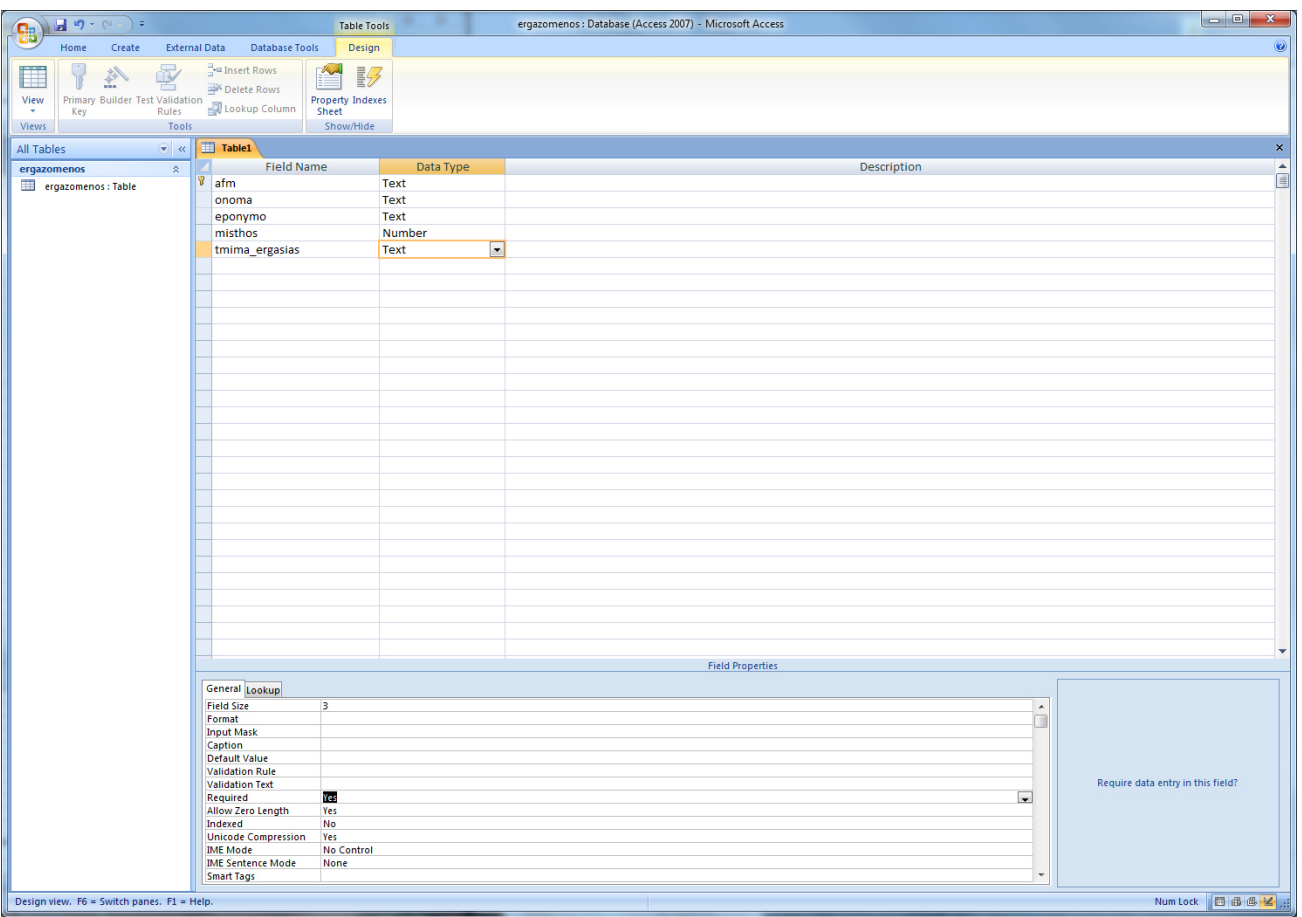

### - Ολοκλήρωση πρώτου πίνακα

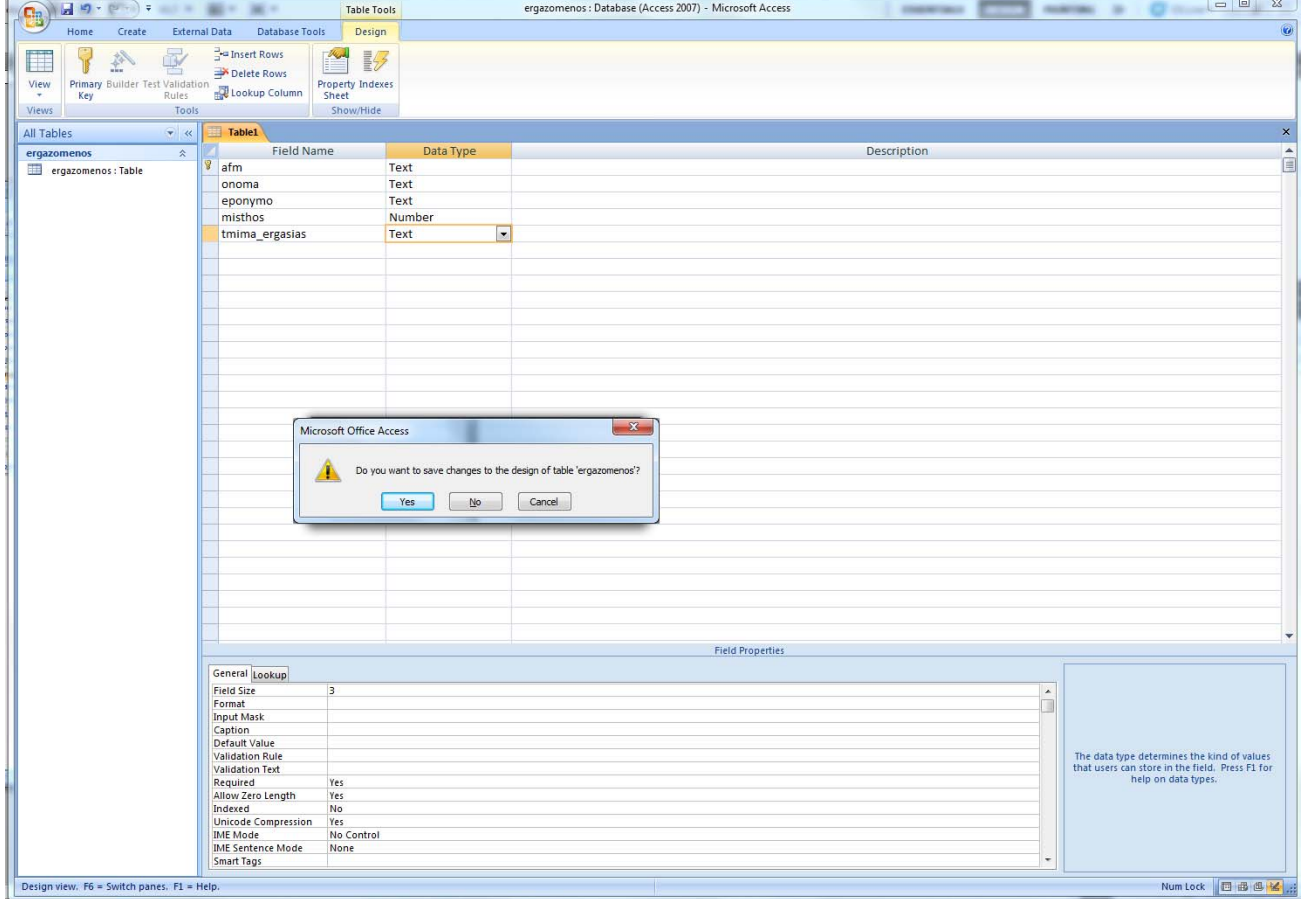

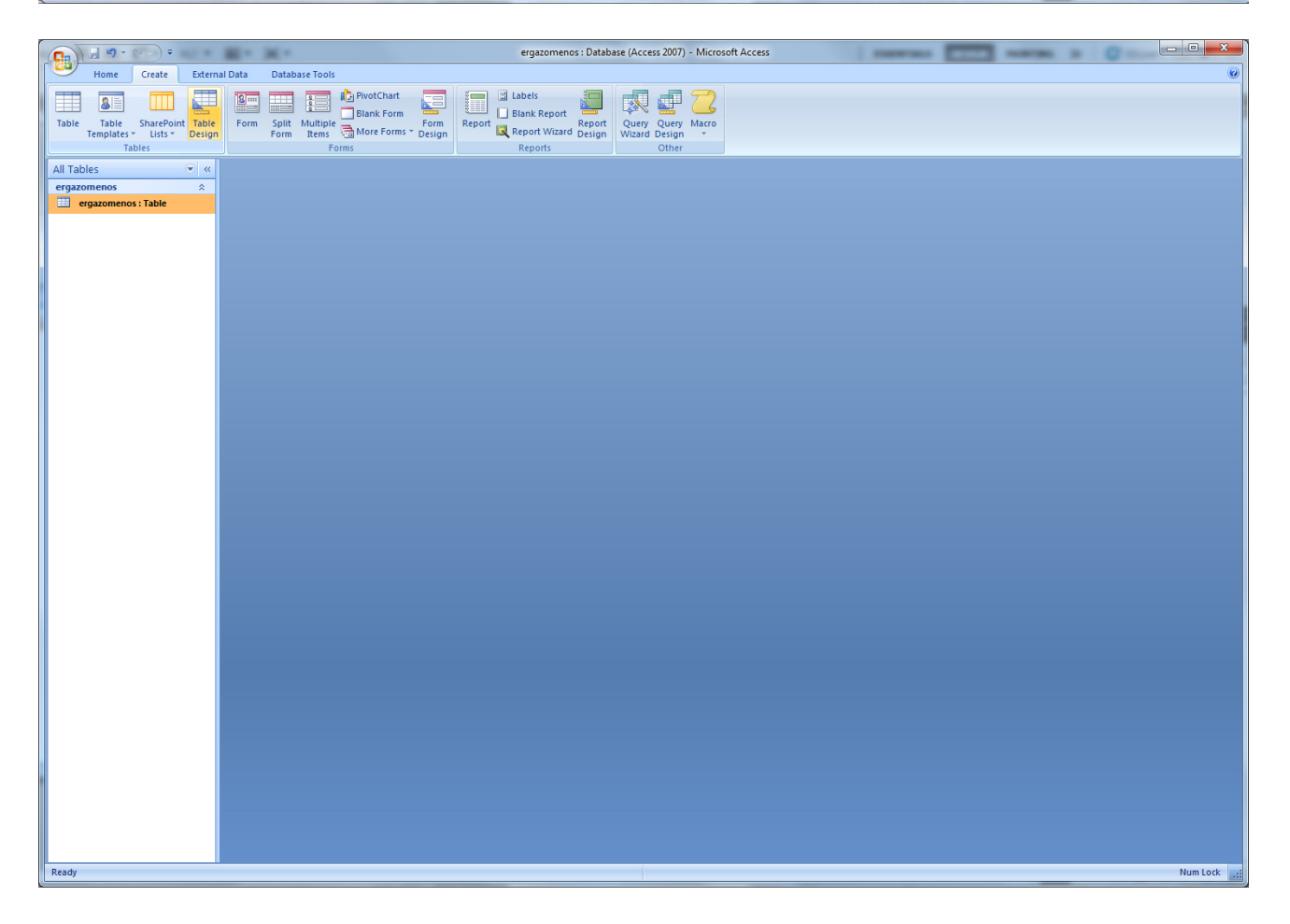

## - Δημιουργία δεύτερου πίνακα (τμήμα)

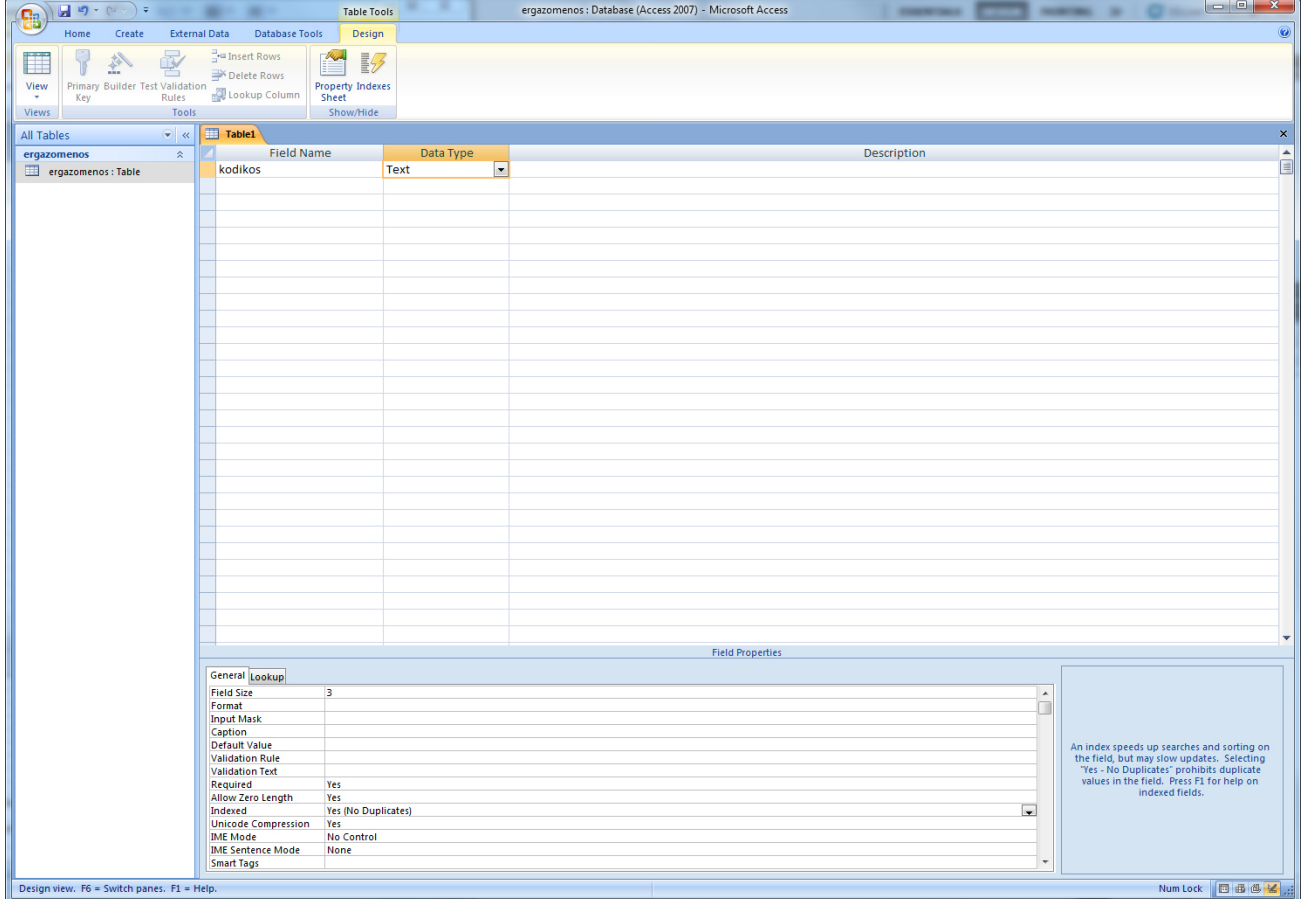

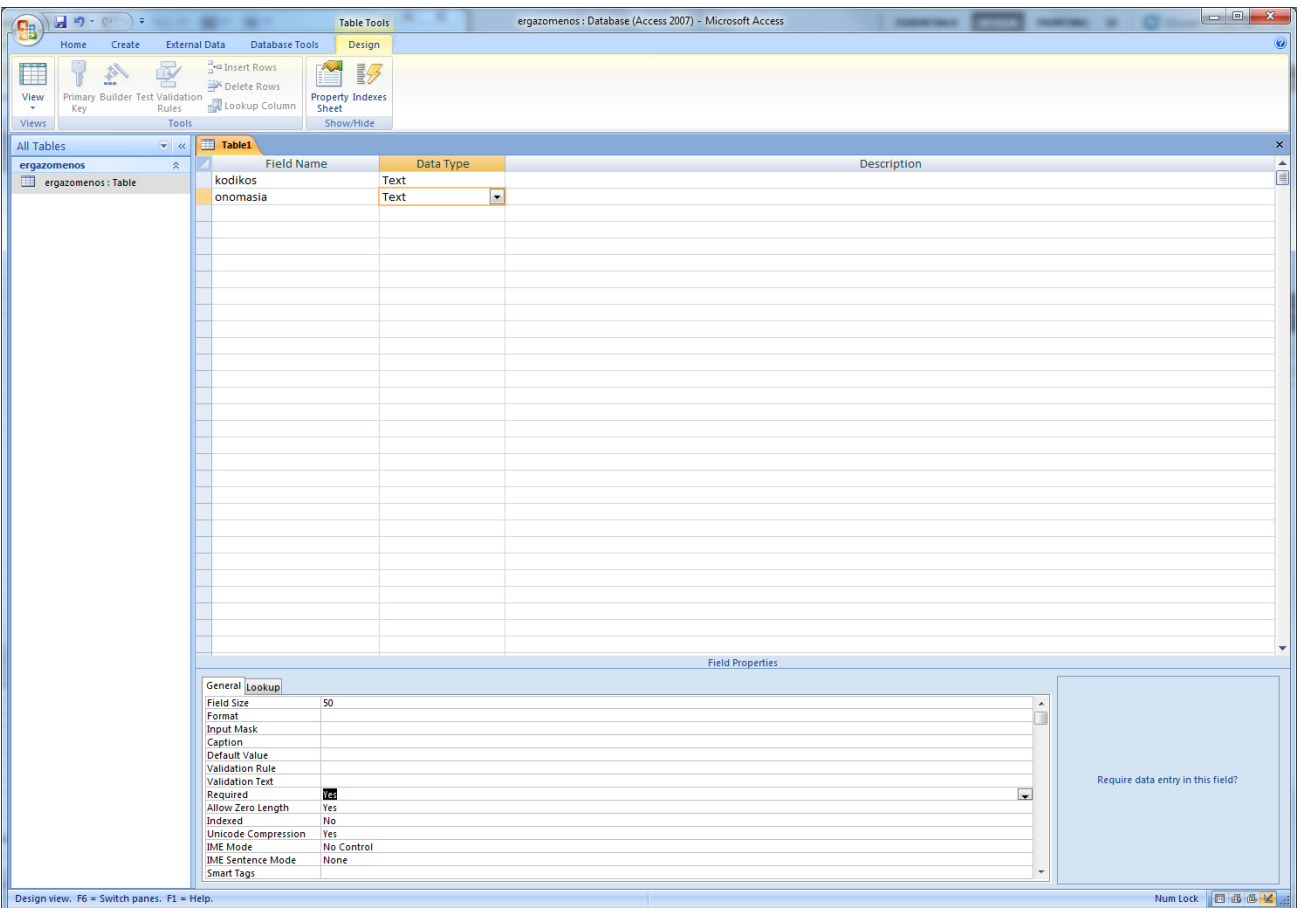

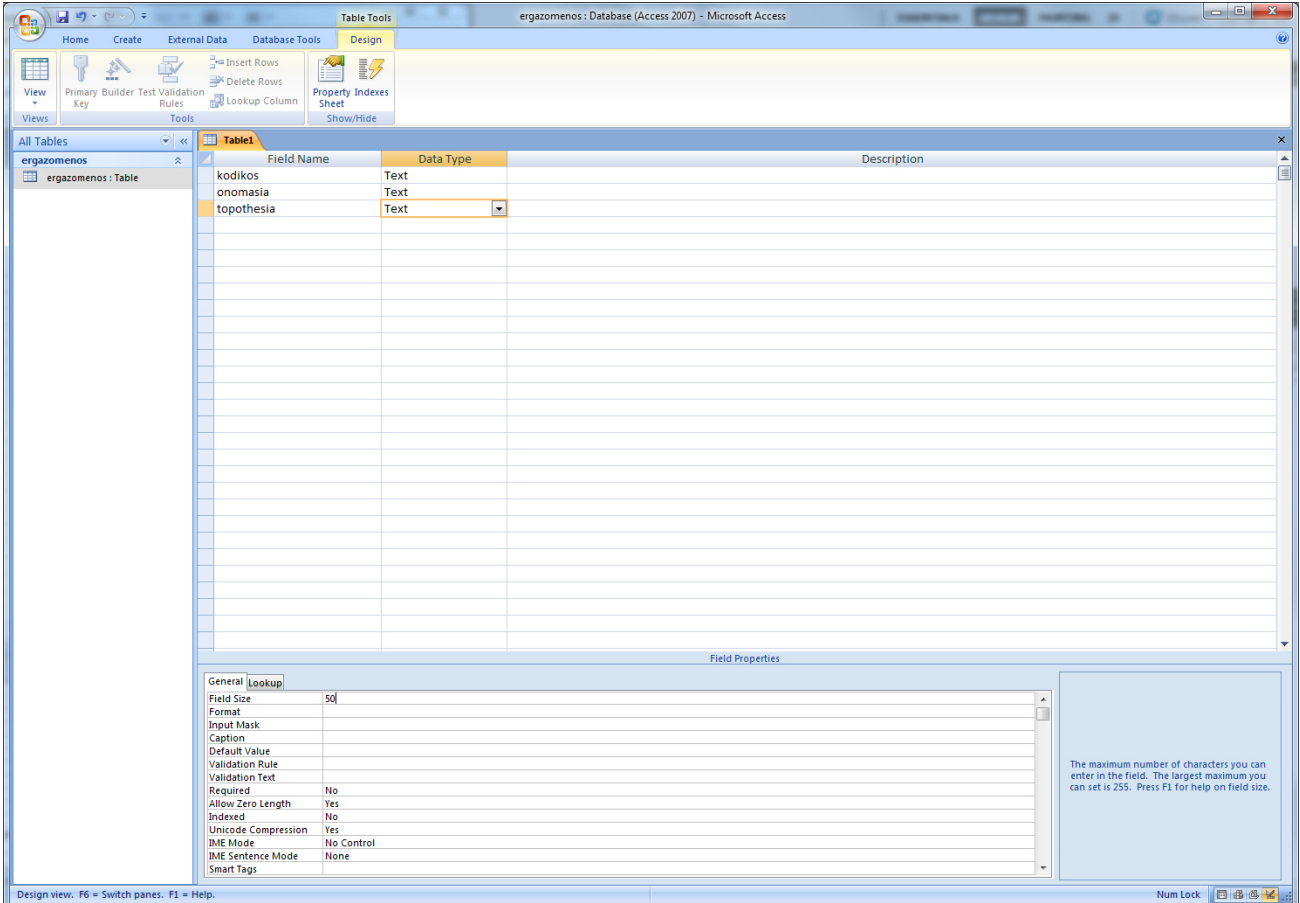

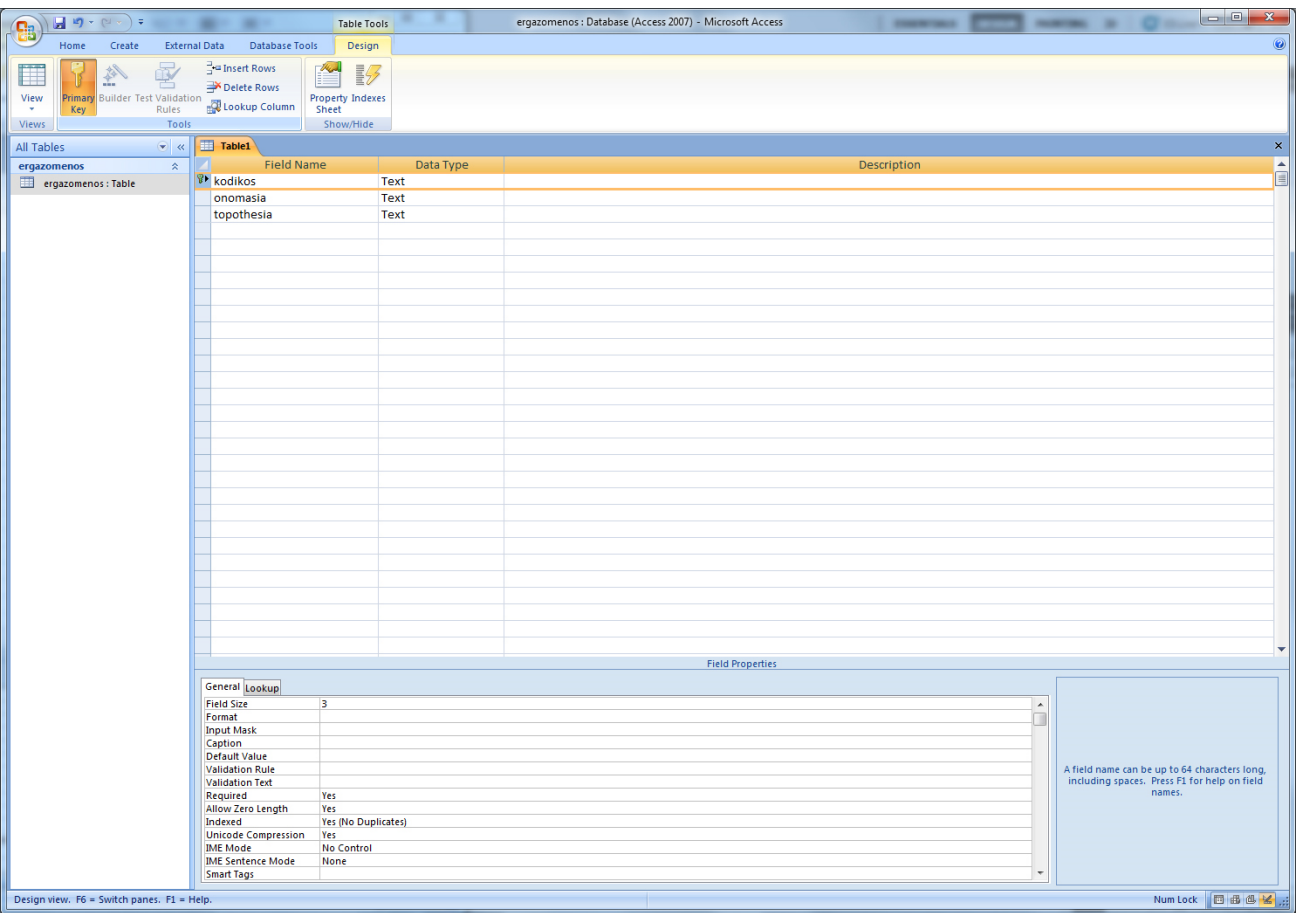

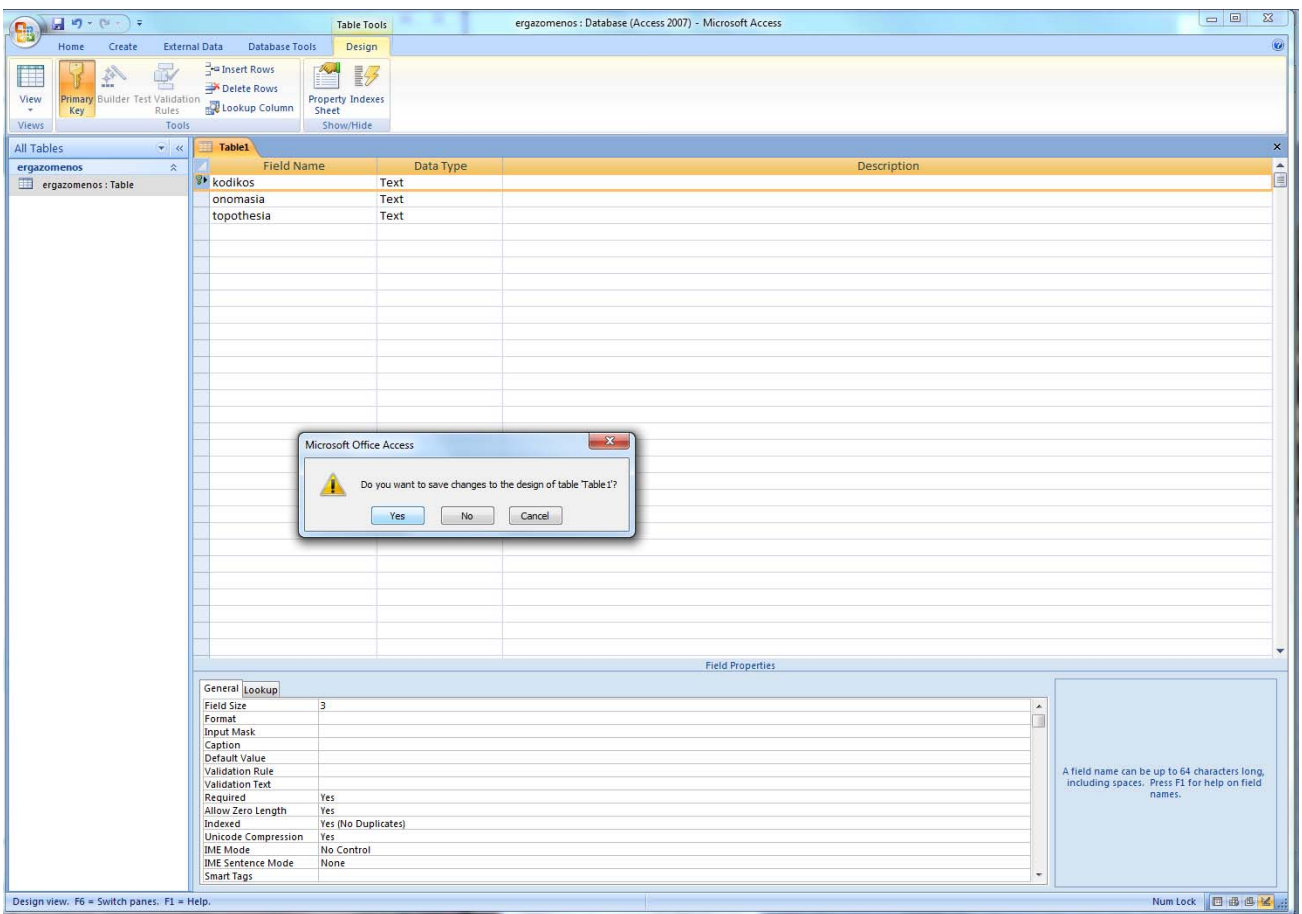

- Ολοκλήρωση δεύτερου πίνακα

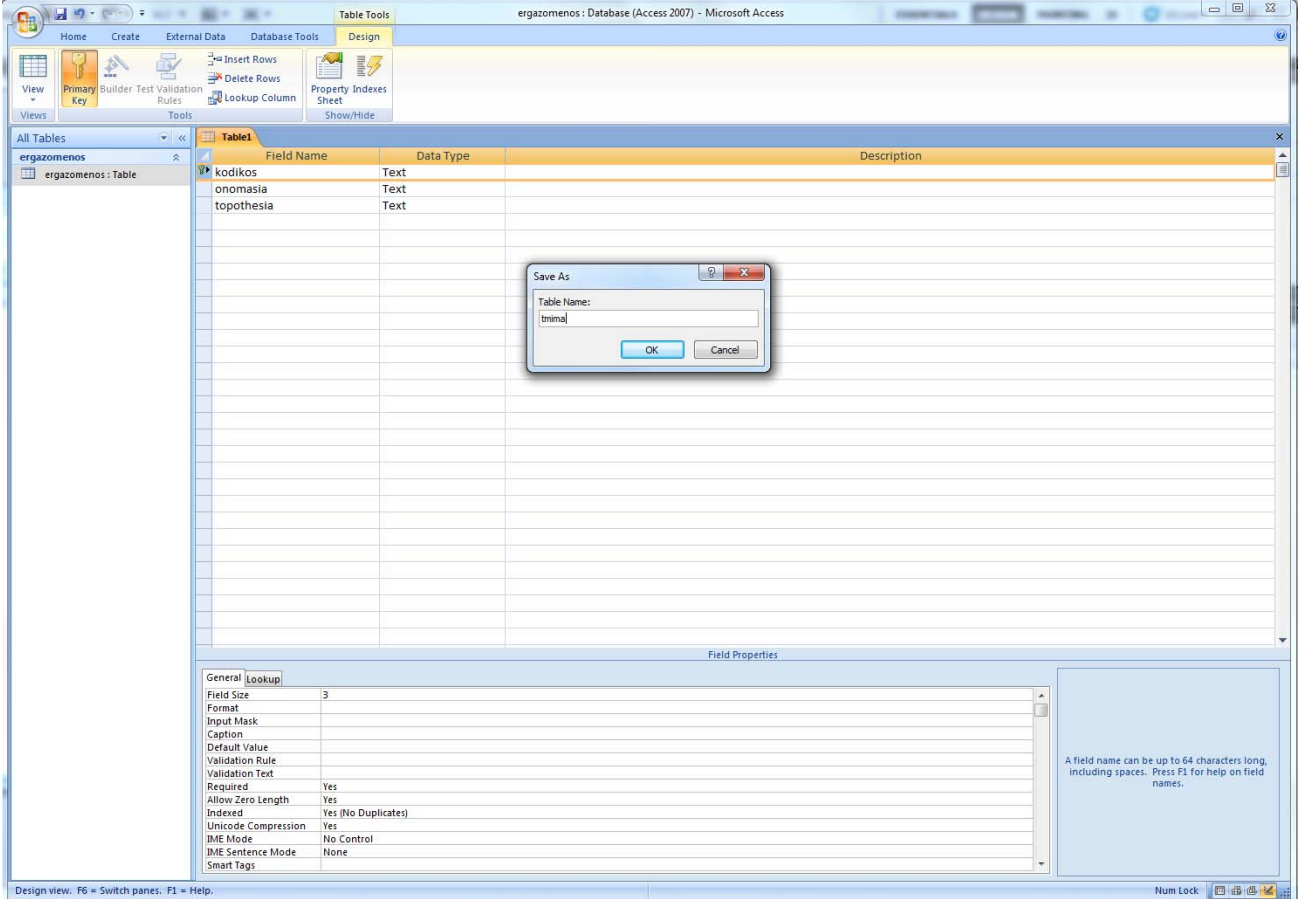

- Συσχέτιση ξένου κλειδιού (ΚΩΔΙΚΟΣ\_ΤΜΗΜΑΤΟΣ) με το πρωτεύον κλειδί στο οποίο αναφέρεται (ΚΩΔΙΚΟΣ)

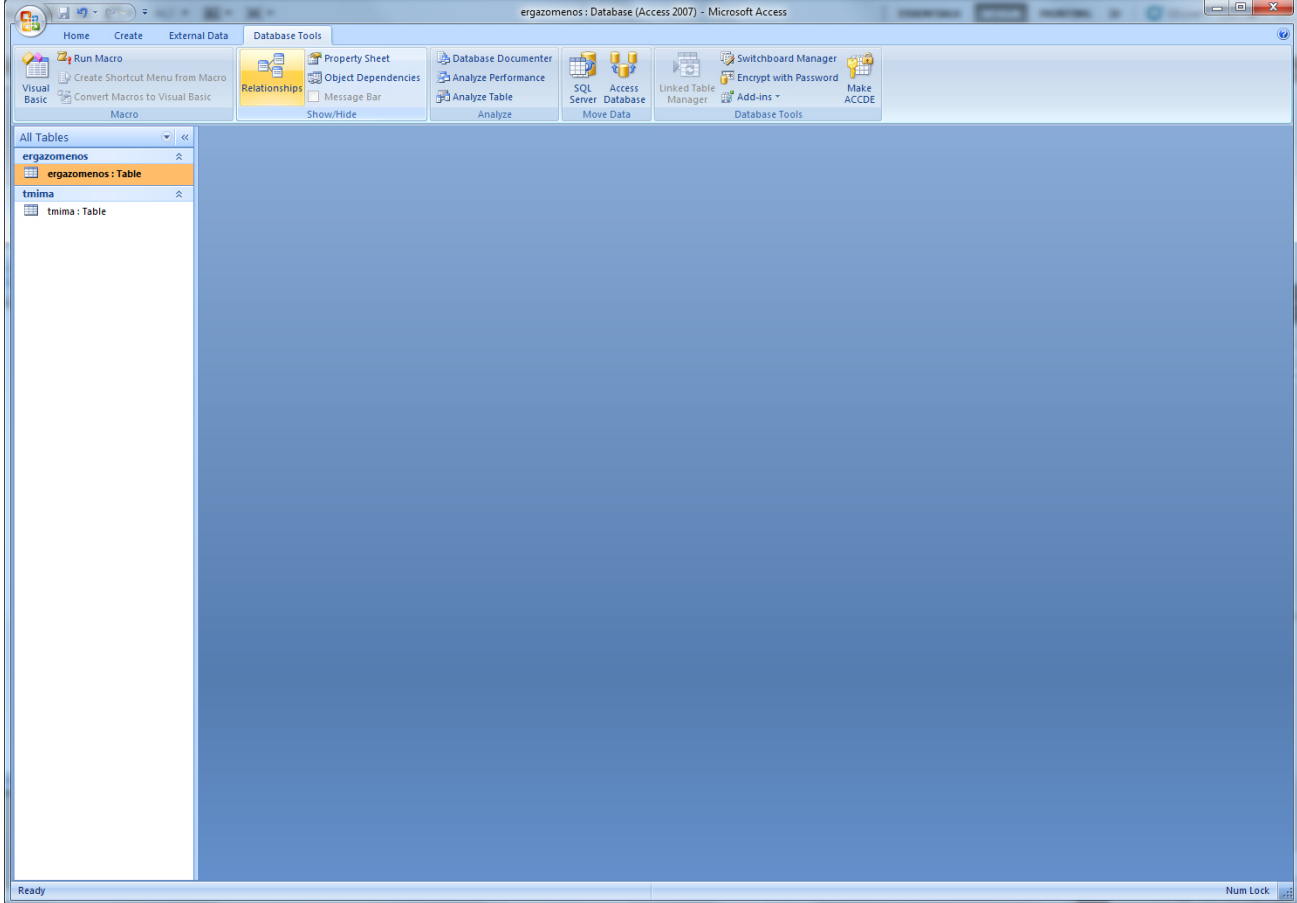

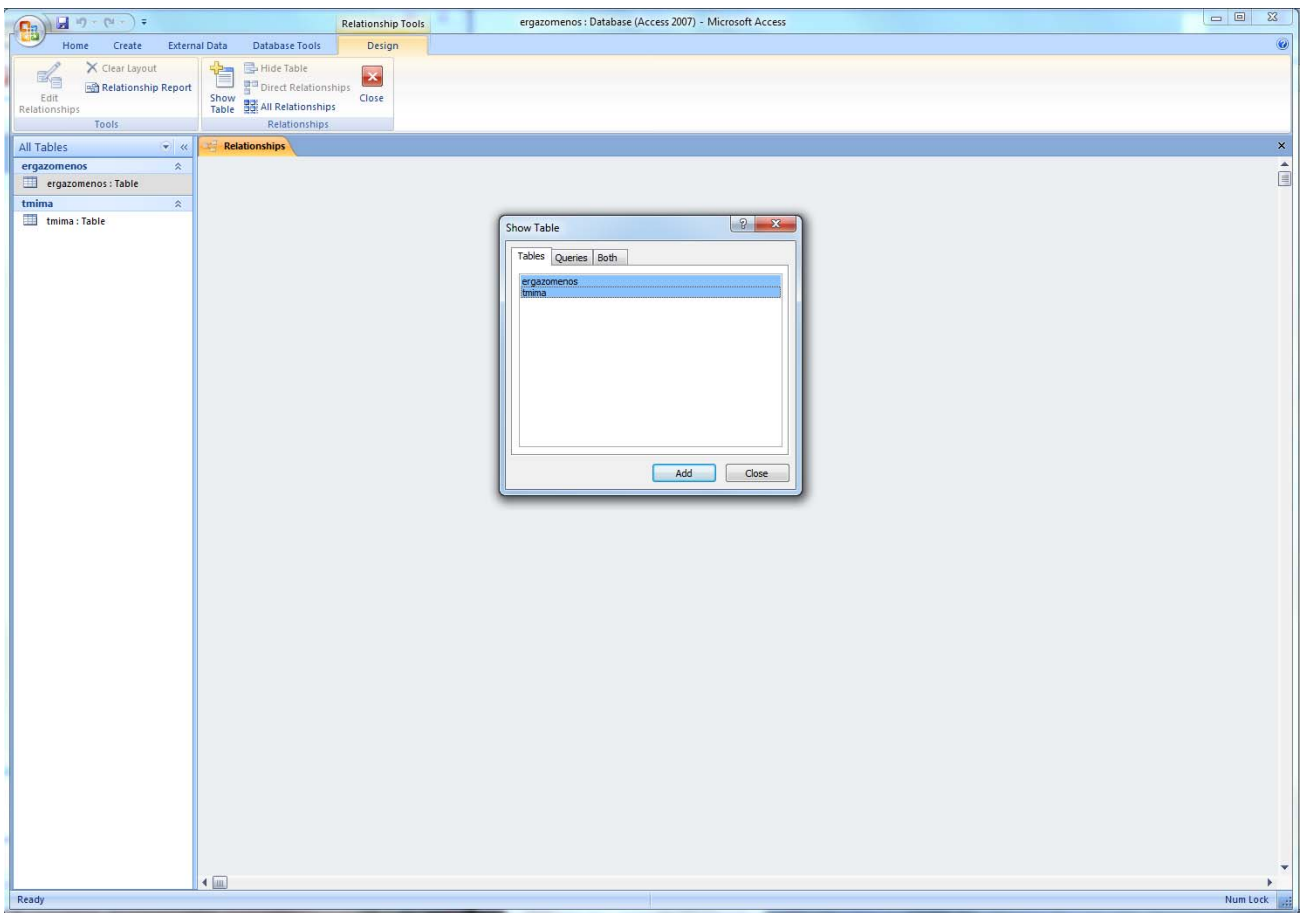

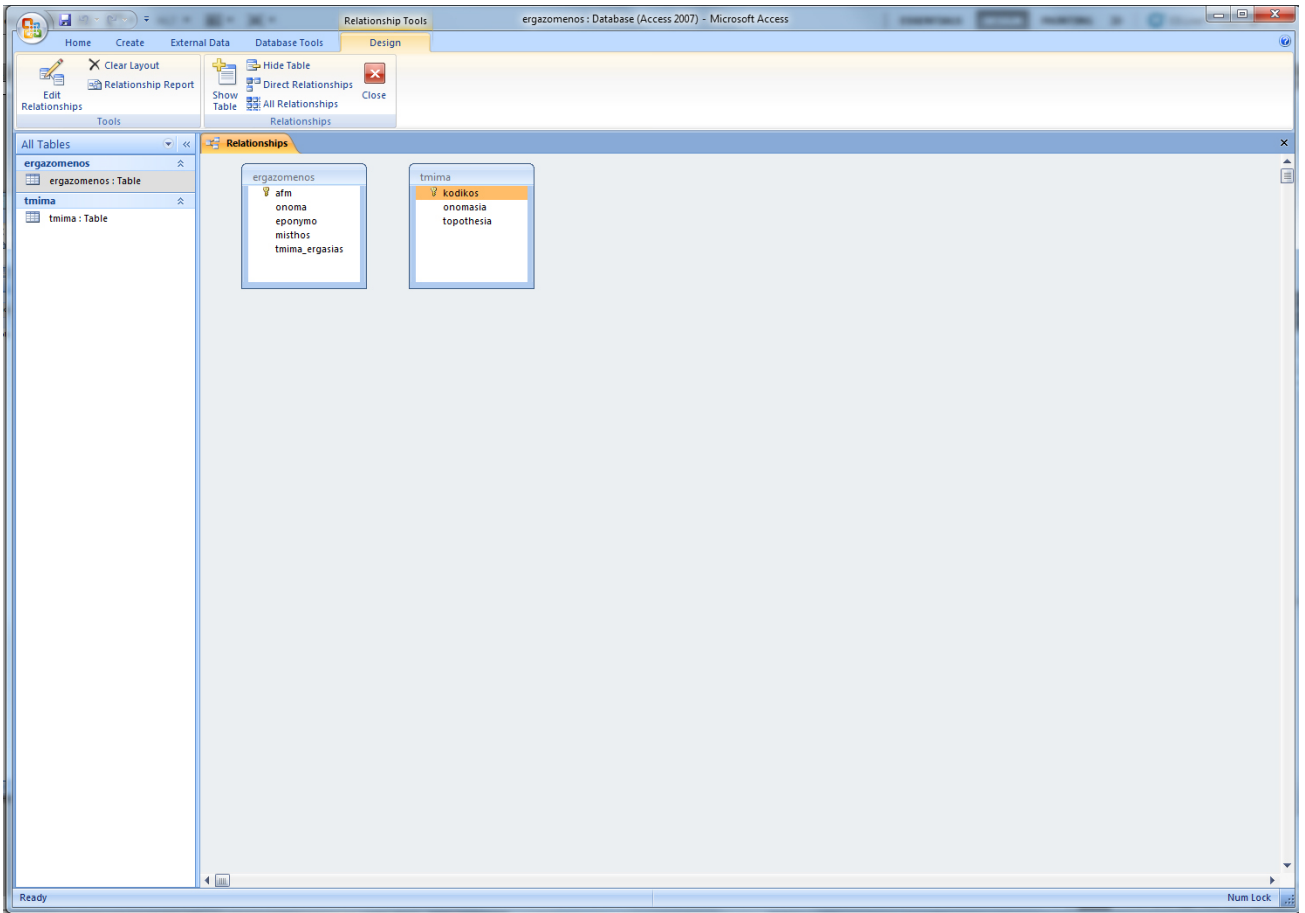

- Επιβολή κανόνα αναφορικής ακεραιότητας, ώστε να γίνεται έλεγχος για την ορθότητα των τιμών που αποθηκεύονται στο ξένο κλειδί

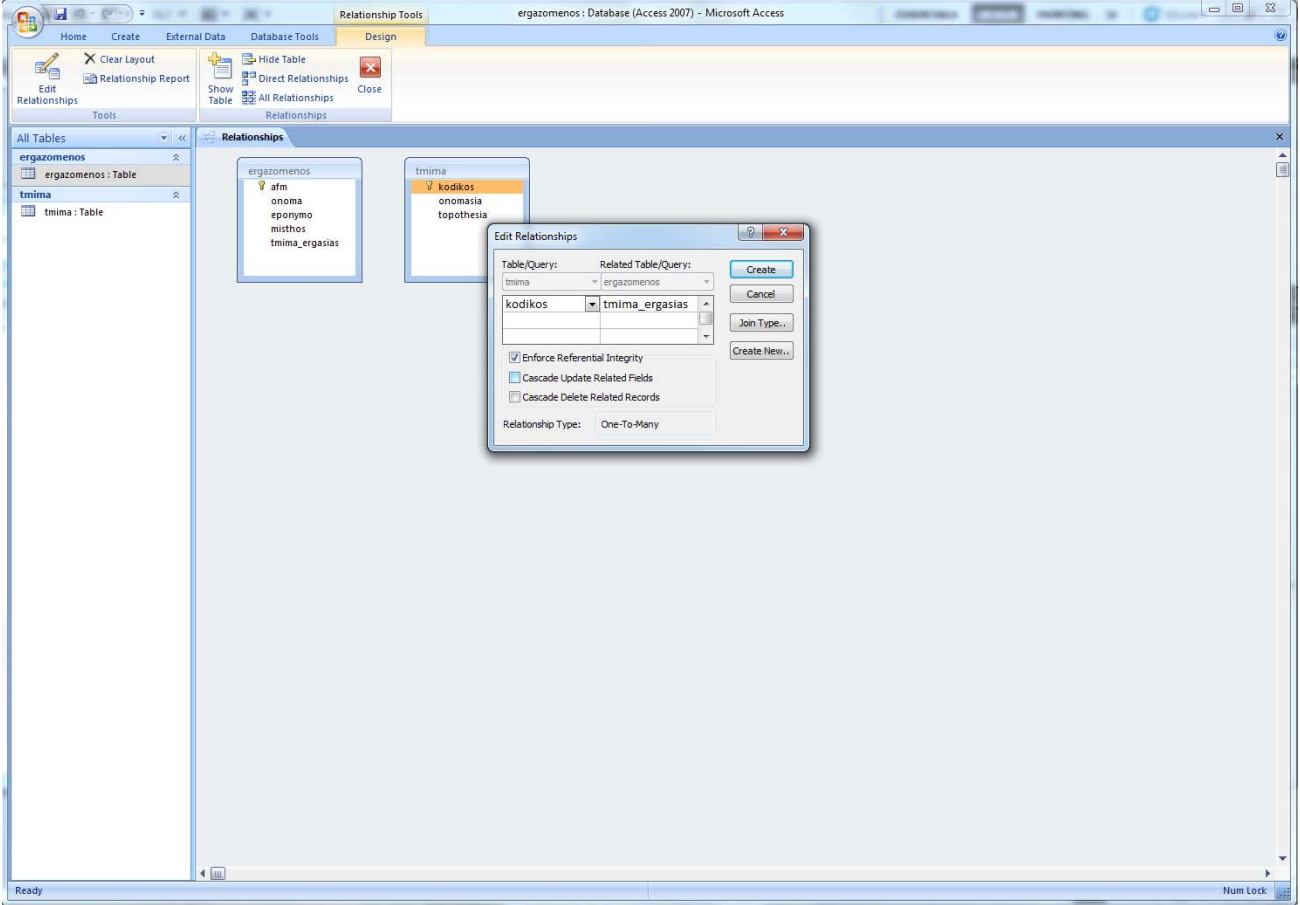

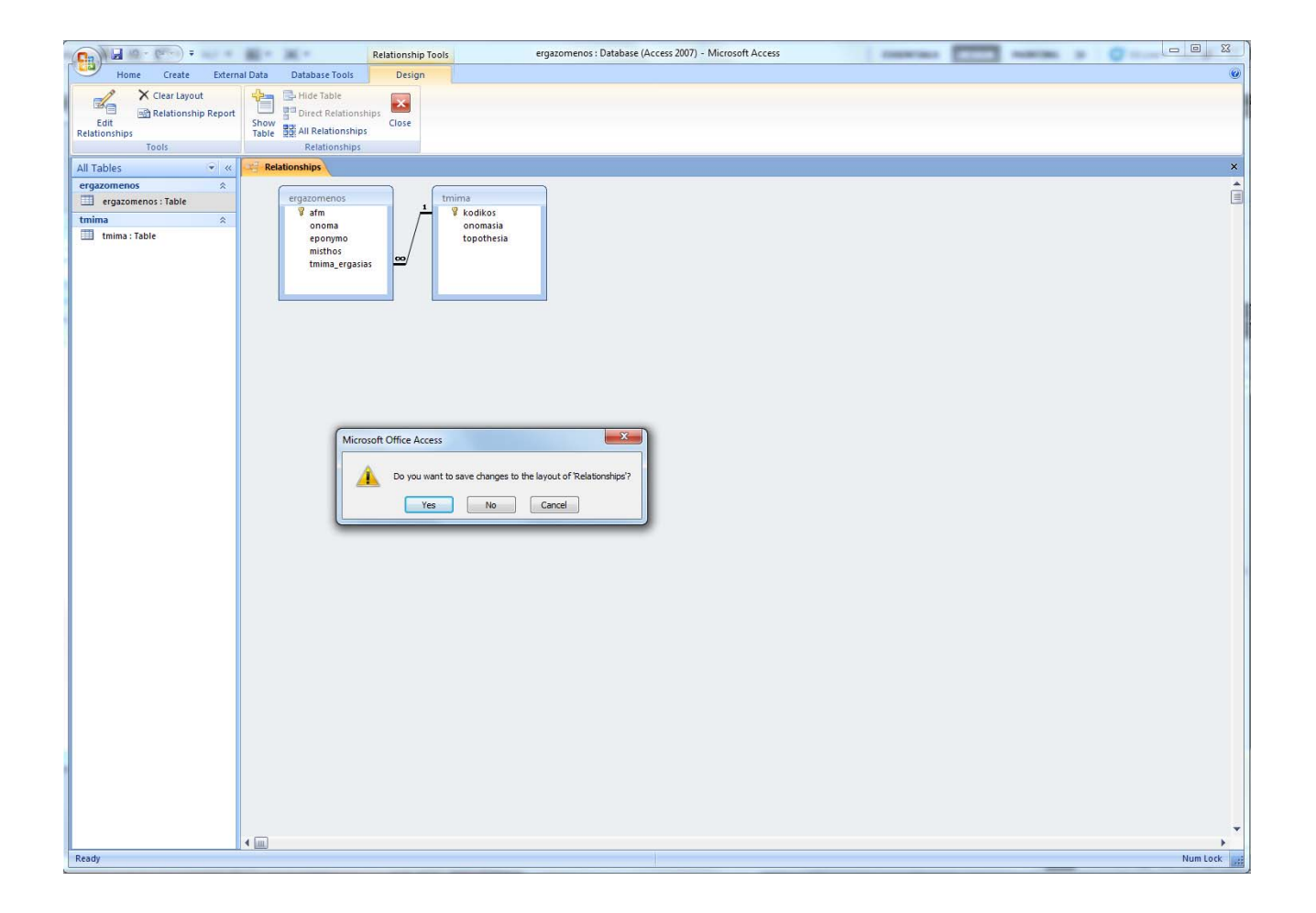